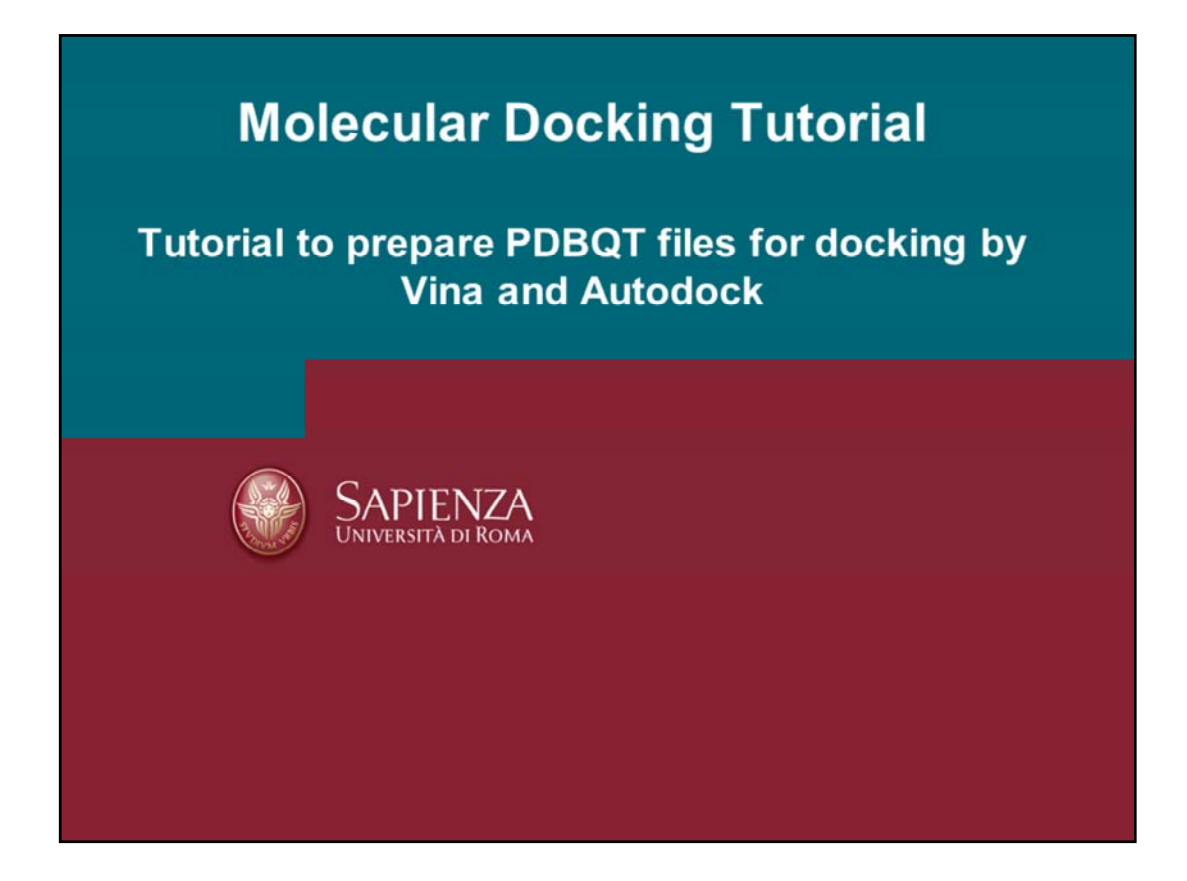

By following this tutorial the user will learn how to prepare the needed files for molecular docking by means of Autodock Vina and Autodock programs.

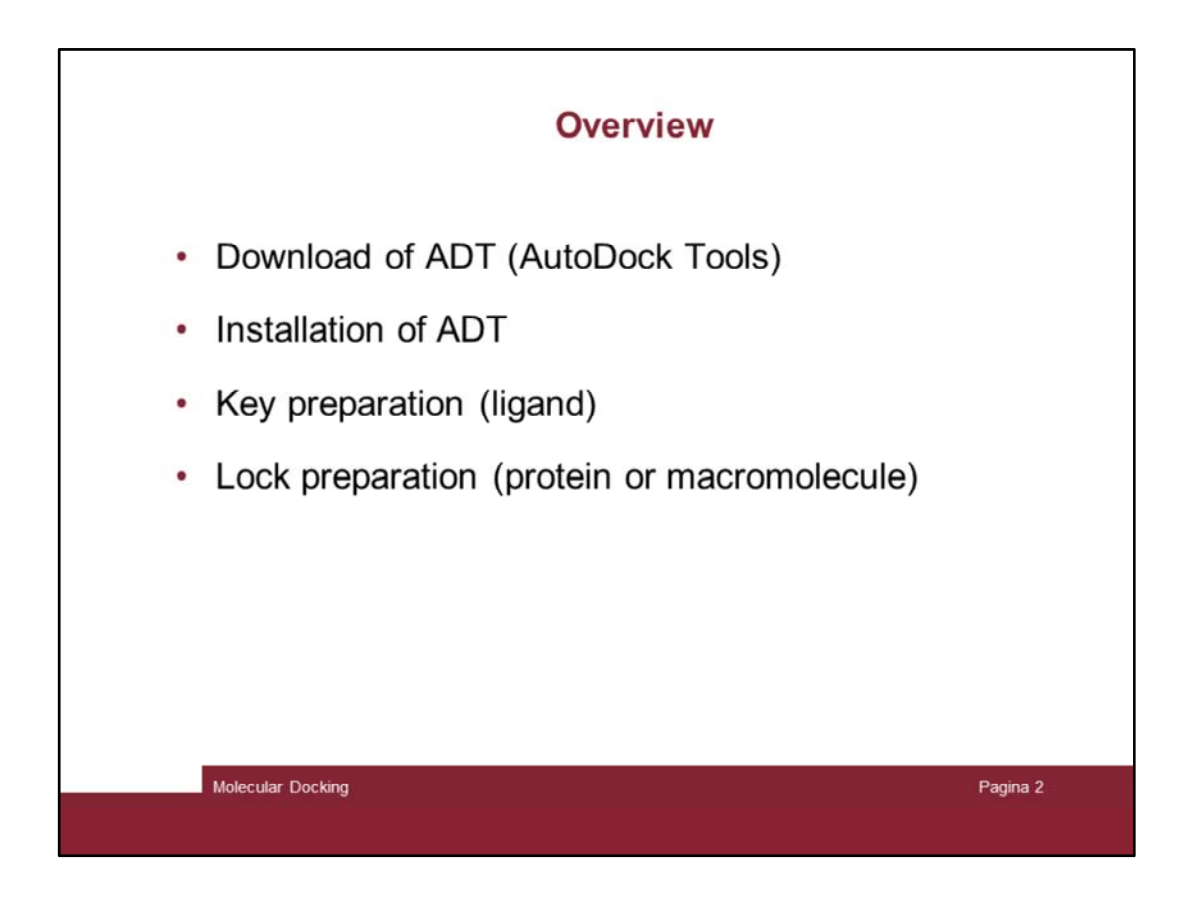

Here is the sequence of minimal operation to set up a docking study.

First the target and its role has to be inspected.

Then a series of actions are to first validate the docking program and apply it

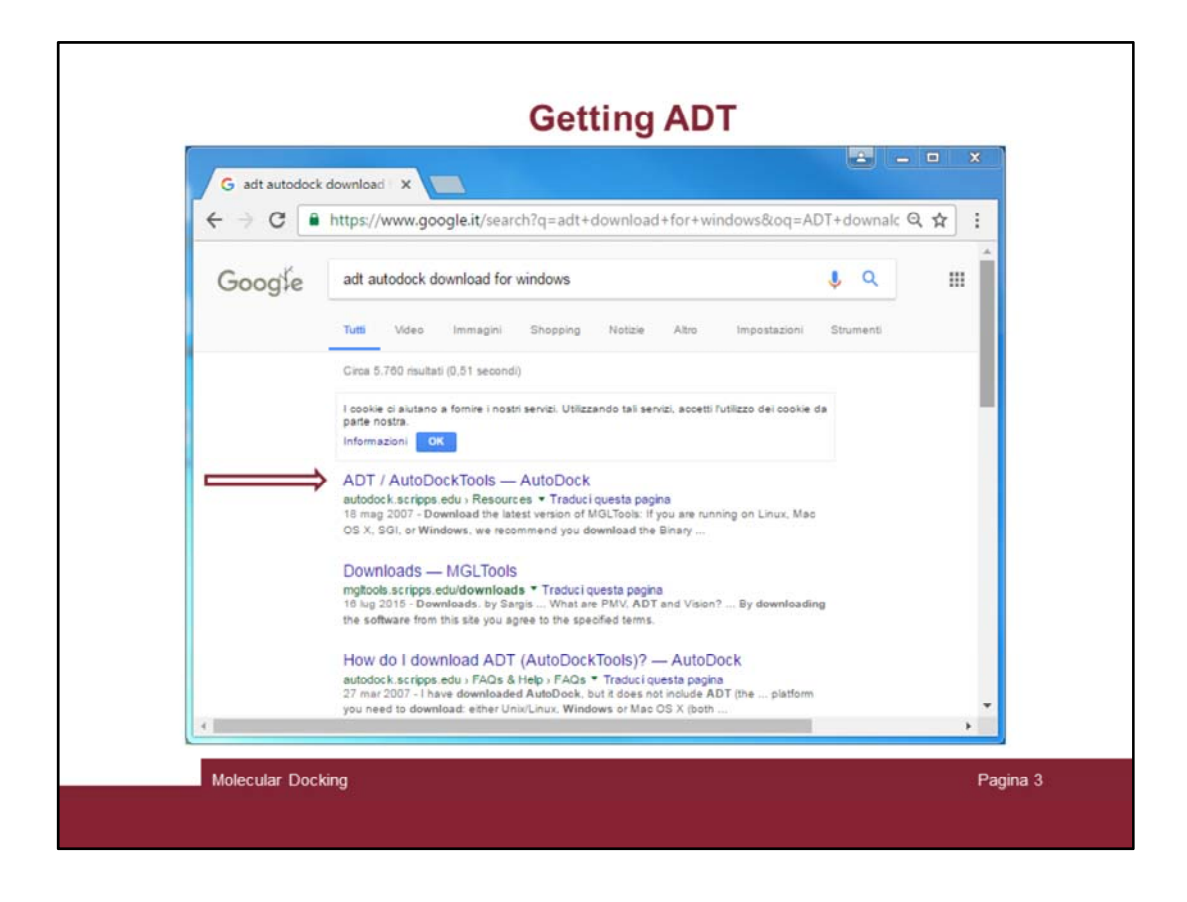

ADT stands for AutoDock Tools.

Google with the «adt autodock download for windows» keys and the first link should be the one you are looking for. Click on that and …

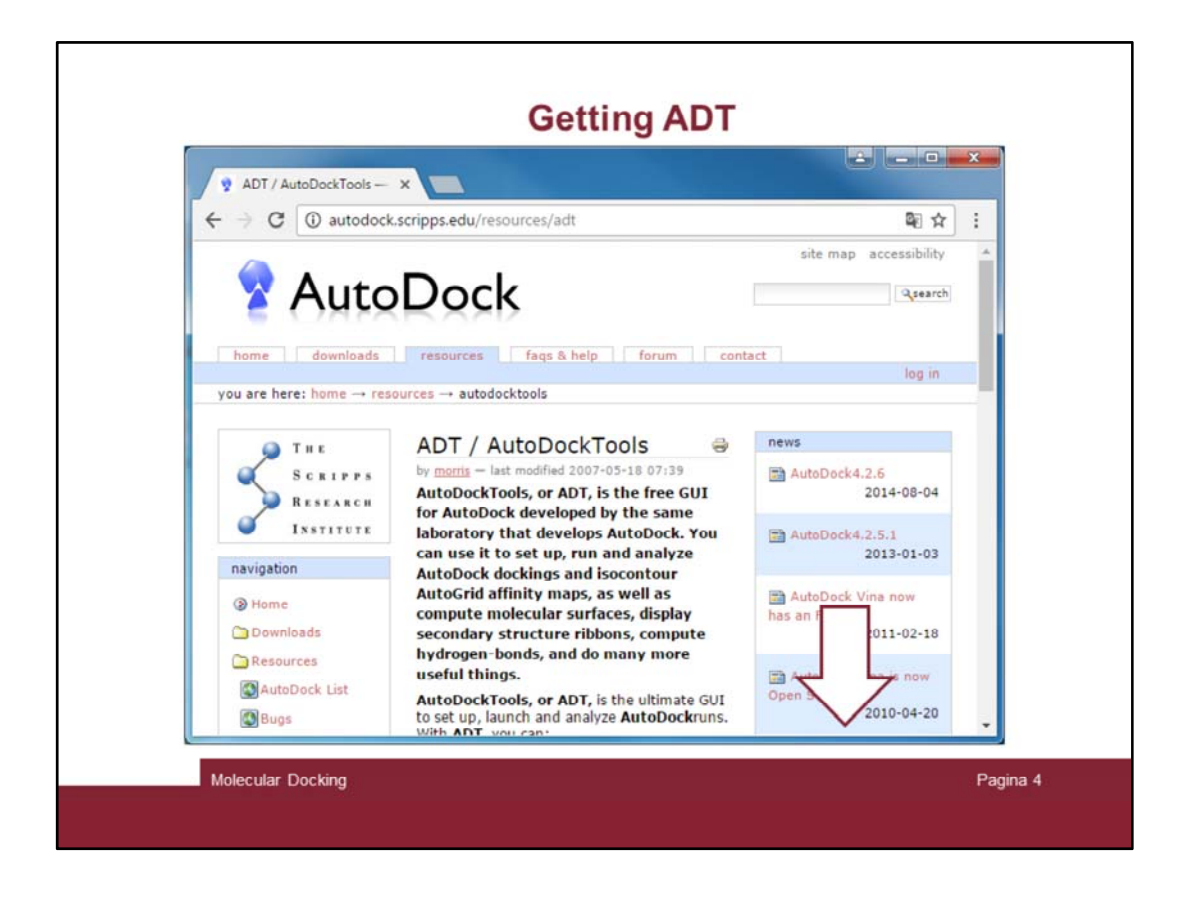

… the AutoDock home page will be reached.

Scroll down the page …

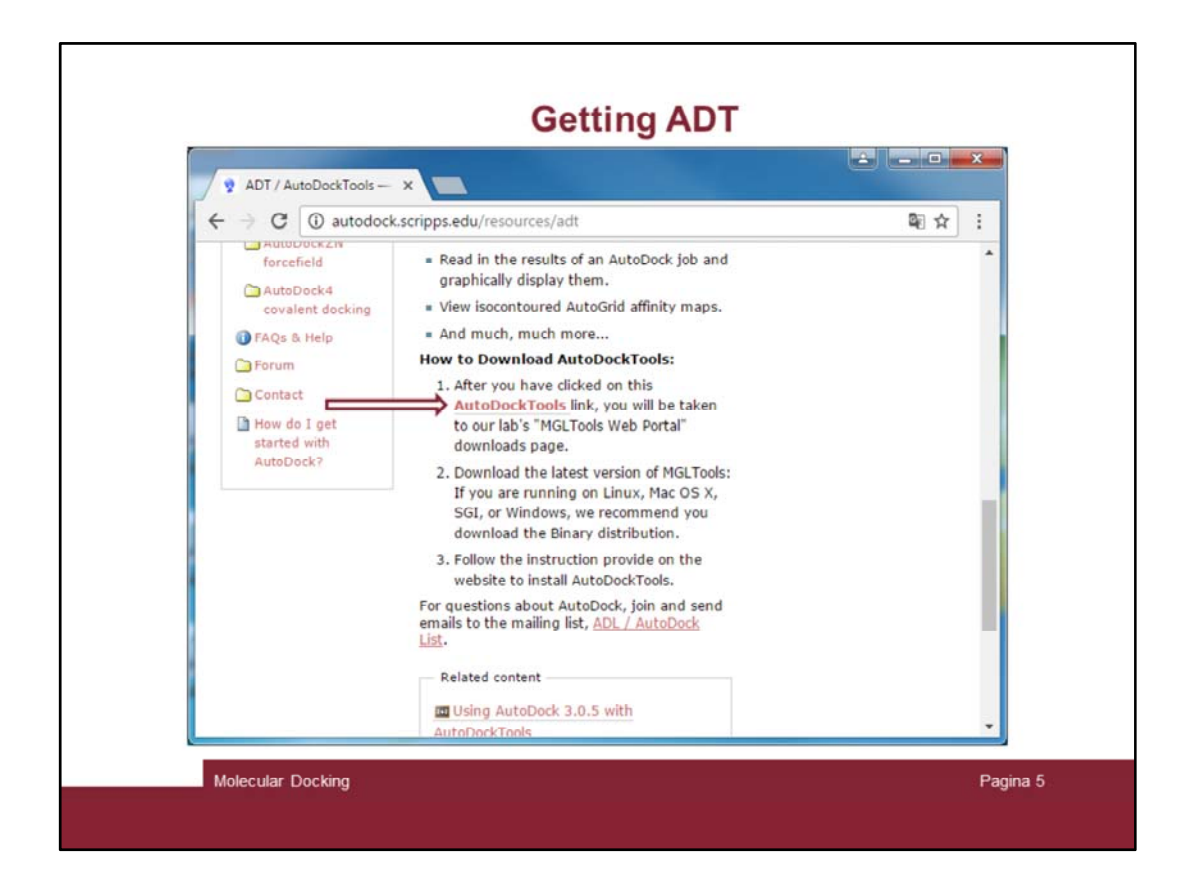

… and look for the AutodockTools link as indicated by the arrow.

Click on the link and …

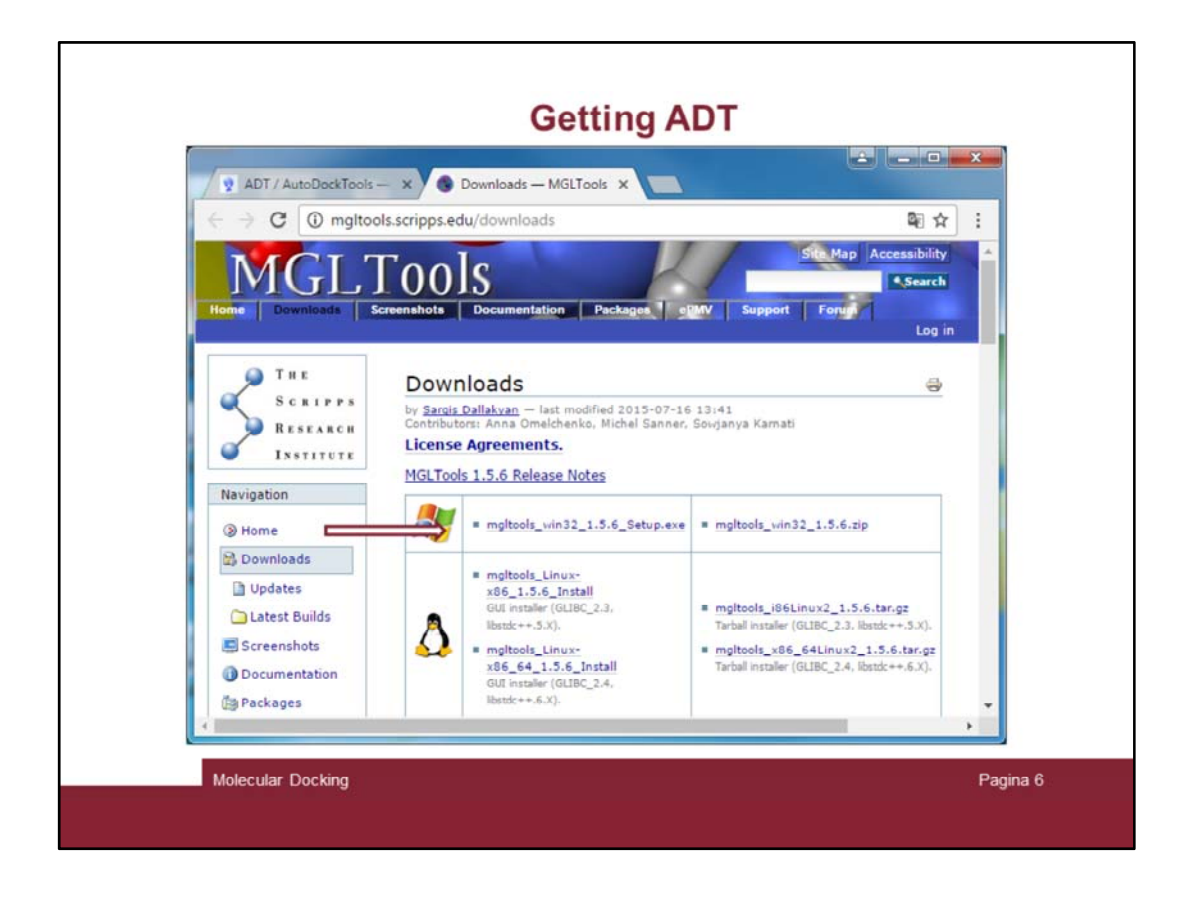

… the MGL Tools web page will open.

Download the program (pay attention if you need 32 or 64 bit version for you r operating system [Windows, Linux or MacOS])

In the example the windows version will be clicked …

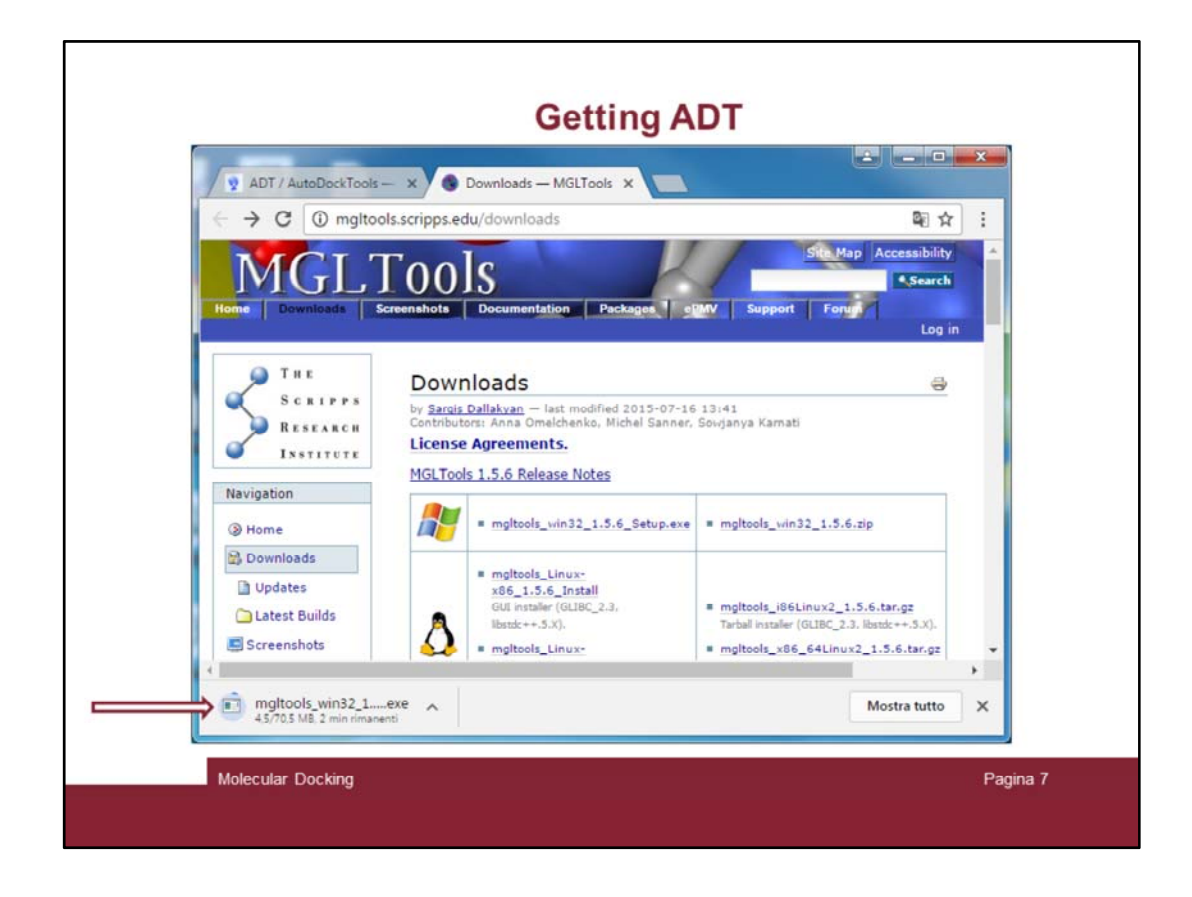

And the browser will start downloading it.

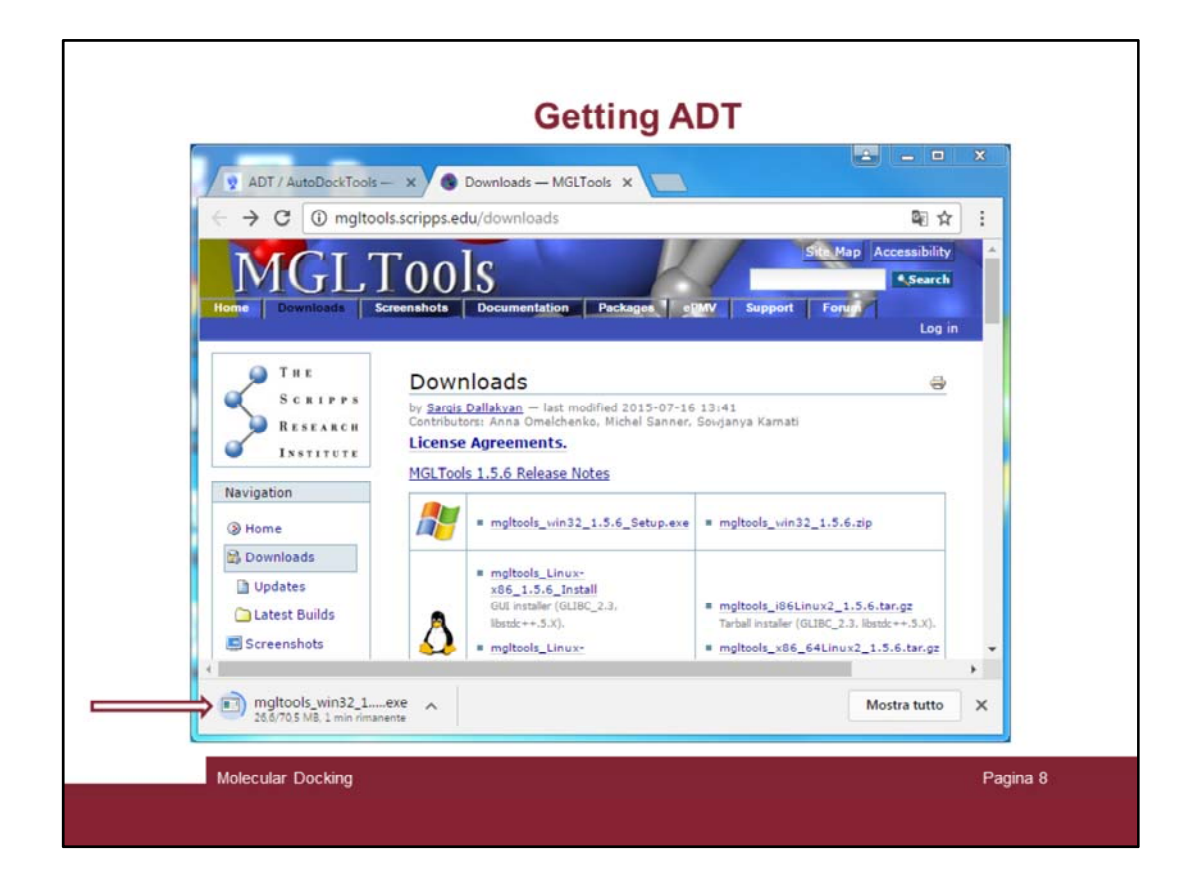

It will take some time (if you have a slow computer or net)

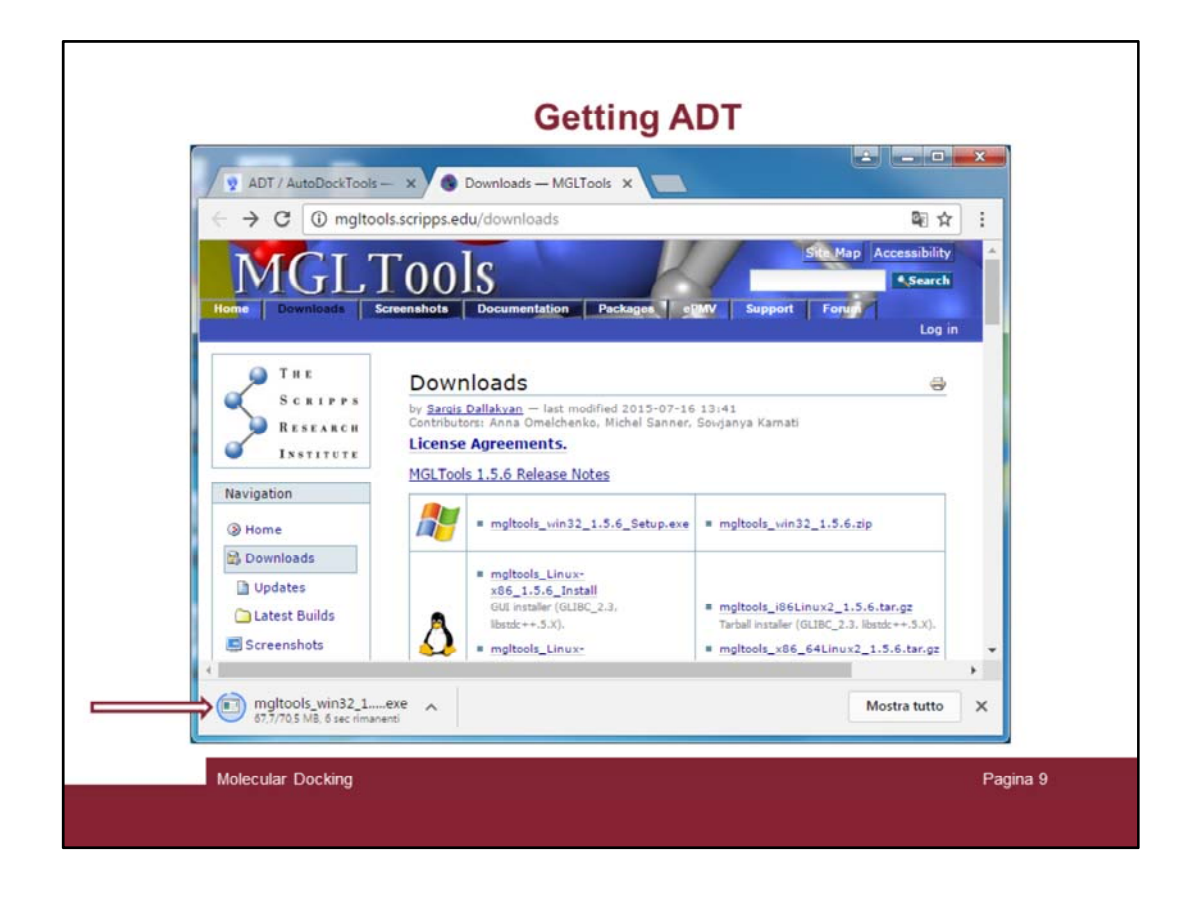

It will take some time (if you have a slow computer or net)

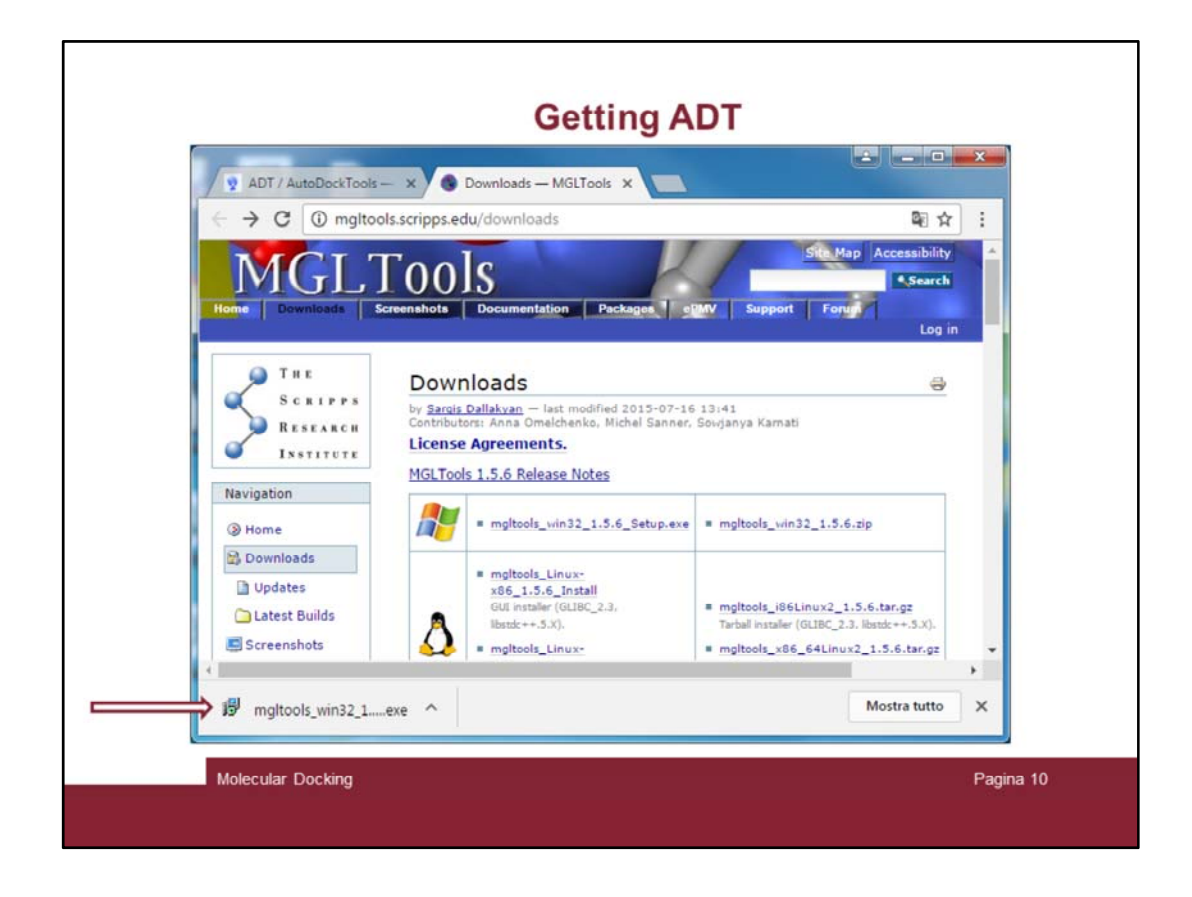

It will take some time (if you have a slow computer or net)

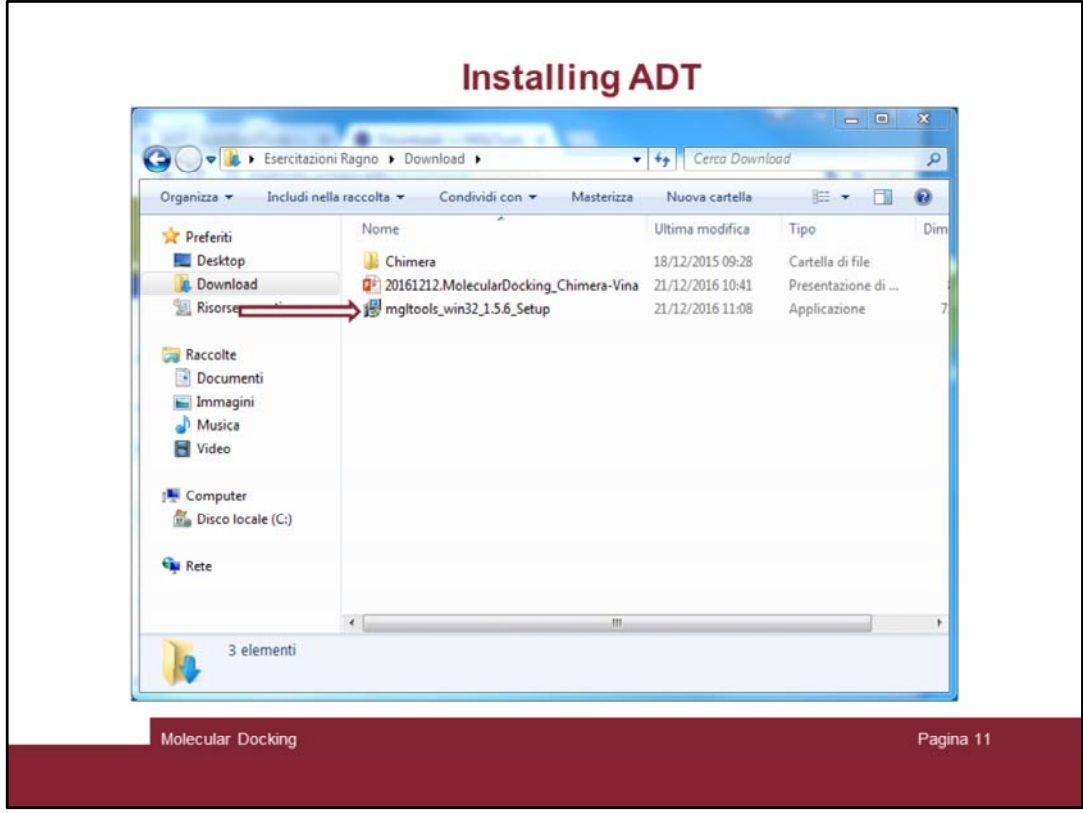

Go to the folder containing the downloaded file and click twice on it and install the program and answer «yes» all the questions the installation program asks

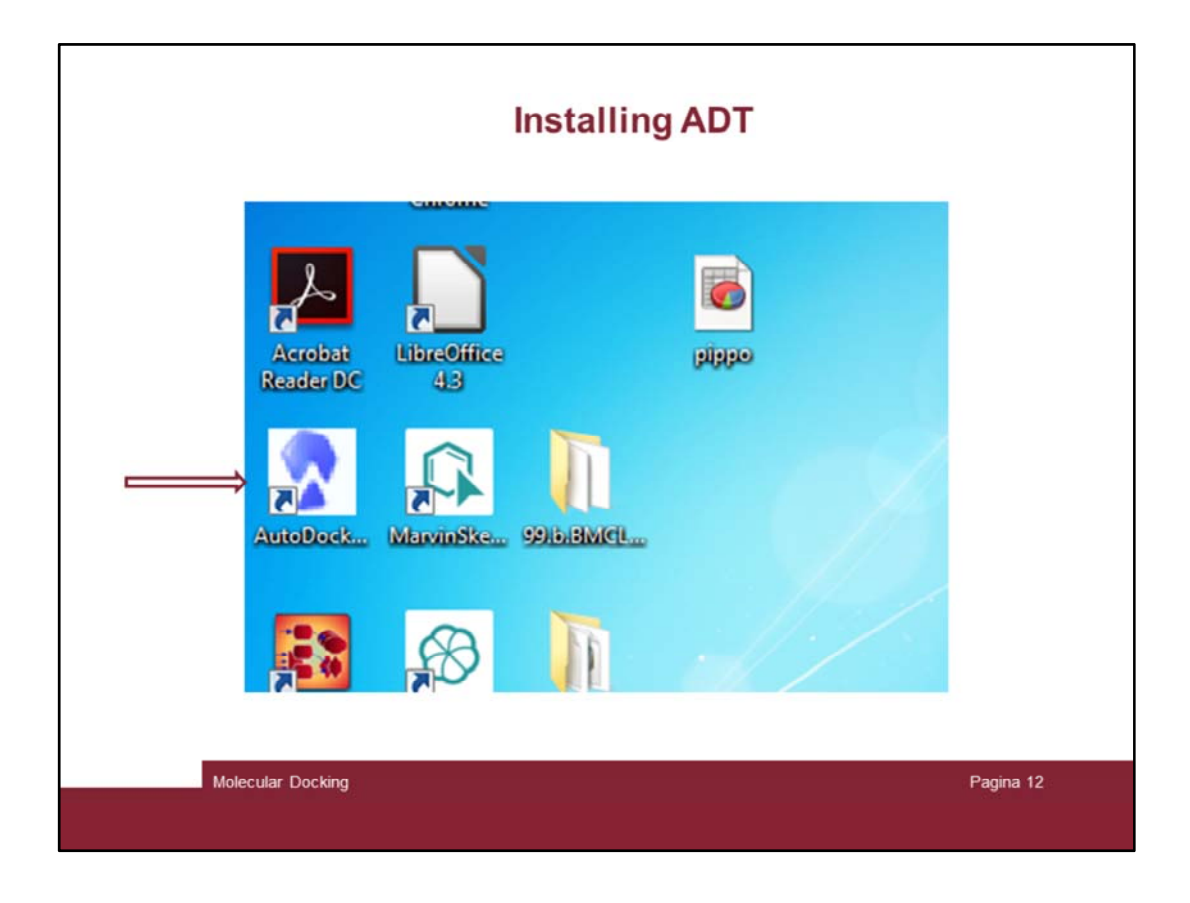

After the installation is finished a some new icons will appear on your desktop. That indicated by the arrow it is the one you need.

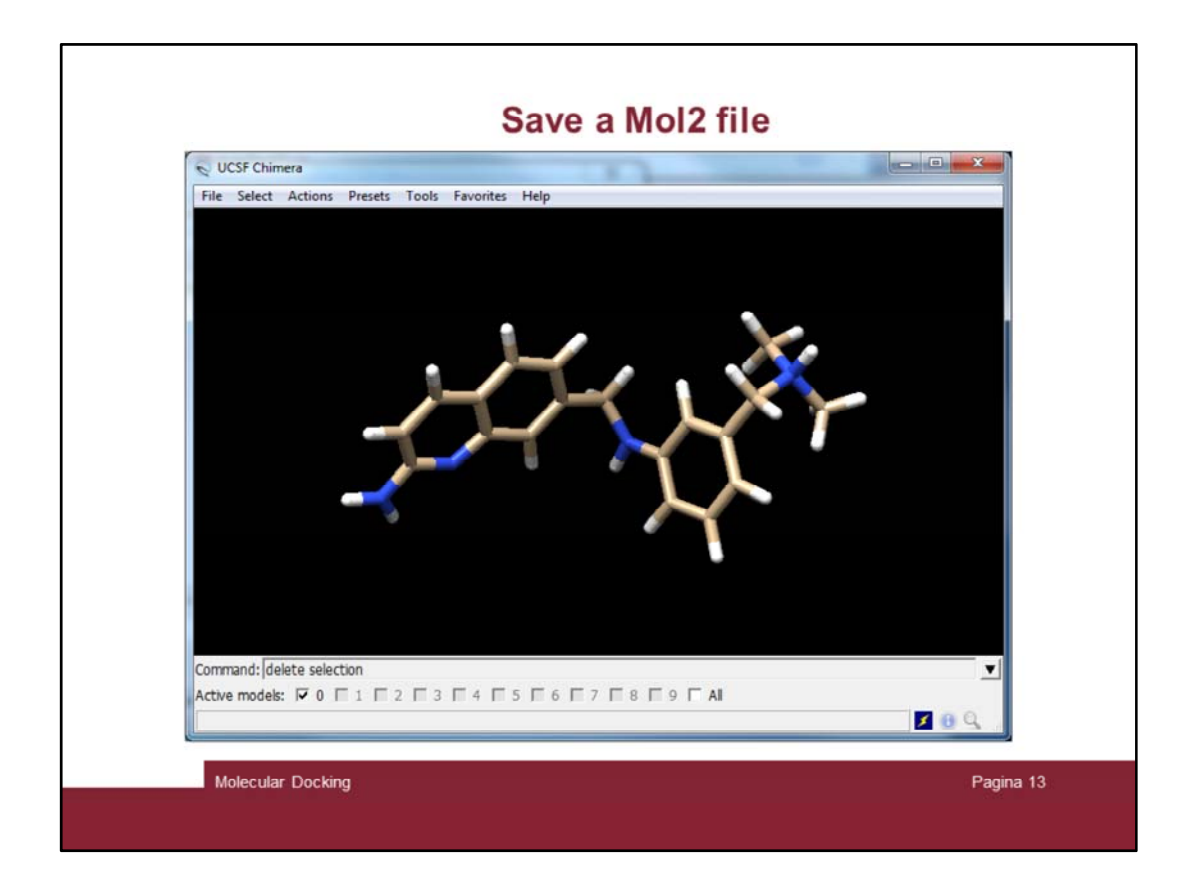

Before you start using the ADT program, you need to save a mol2 file format of the ligand.

With chimera add all the hydrogens to it and …

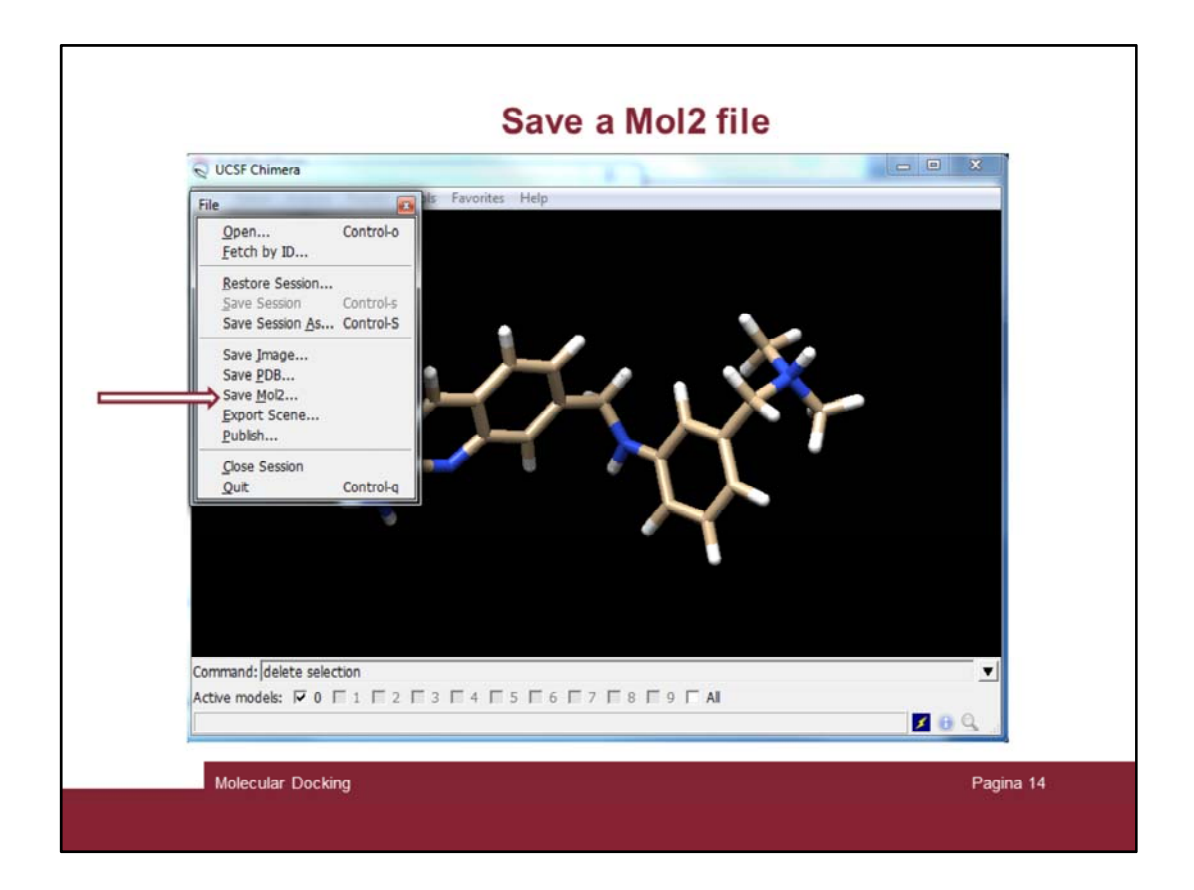

... save the mol in Mol2 (File  $\rightarrow$  Save Mol2 ...)

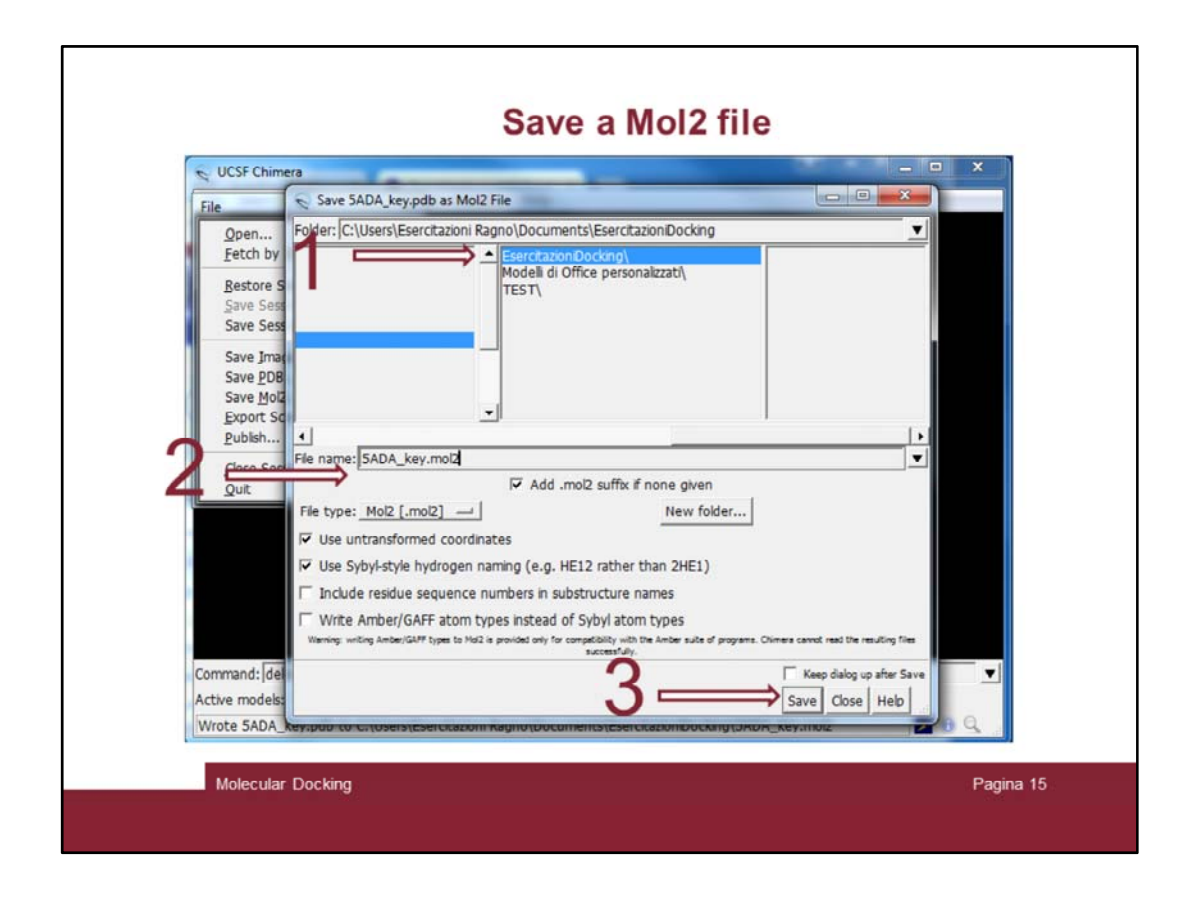

Select the folder, give a name and save it.

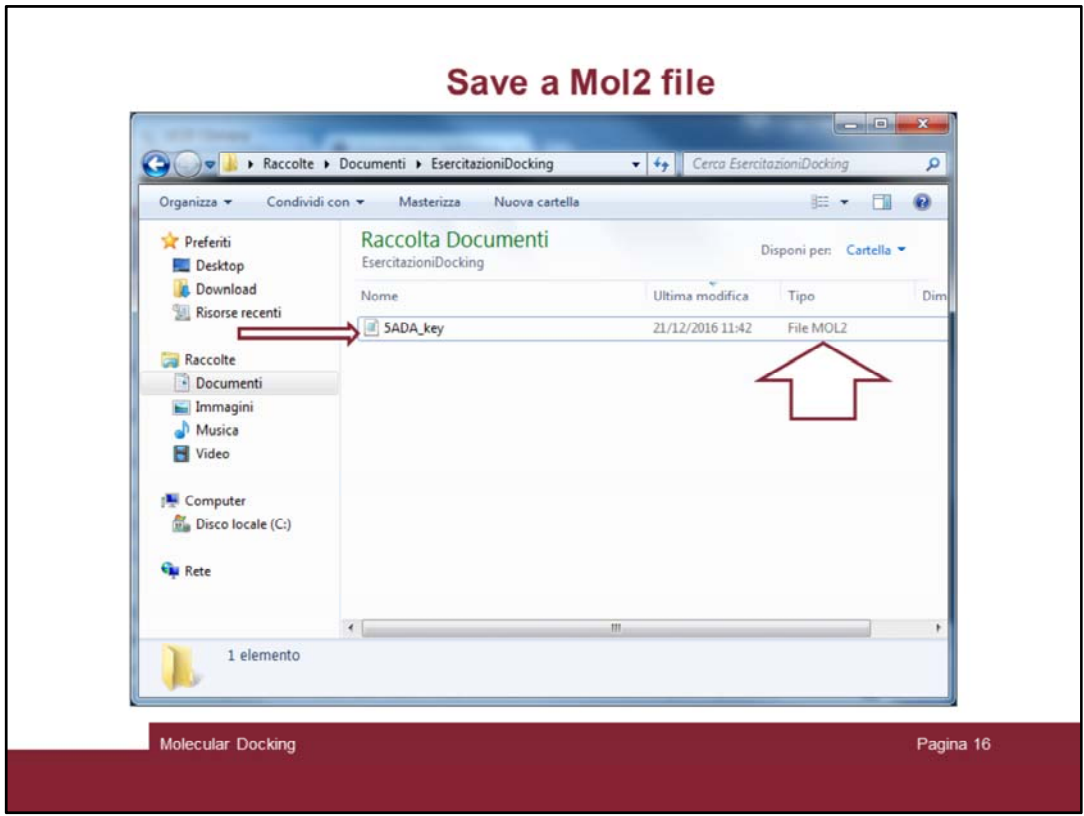

Check the mol2 file was created

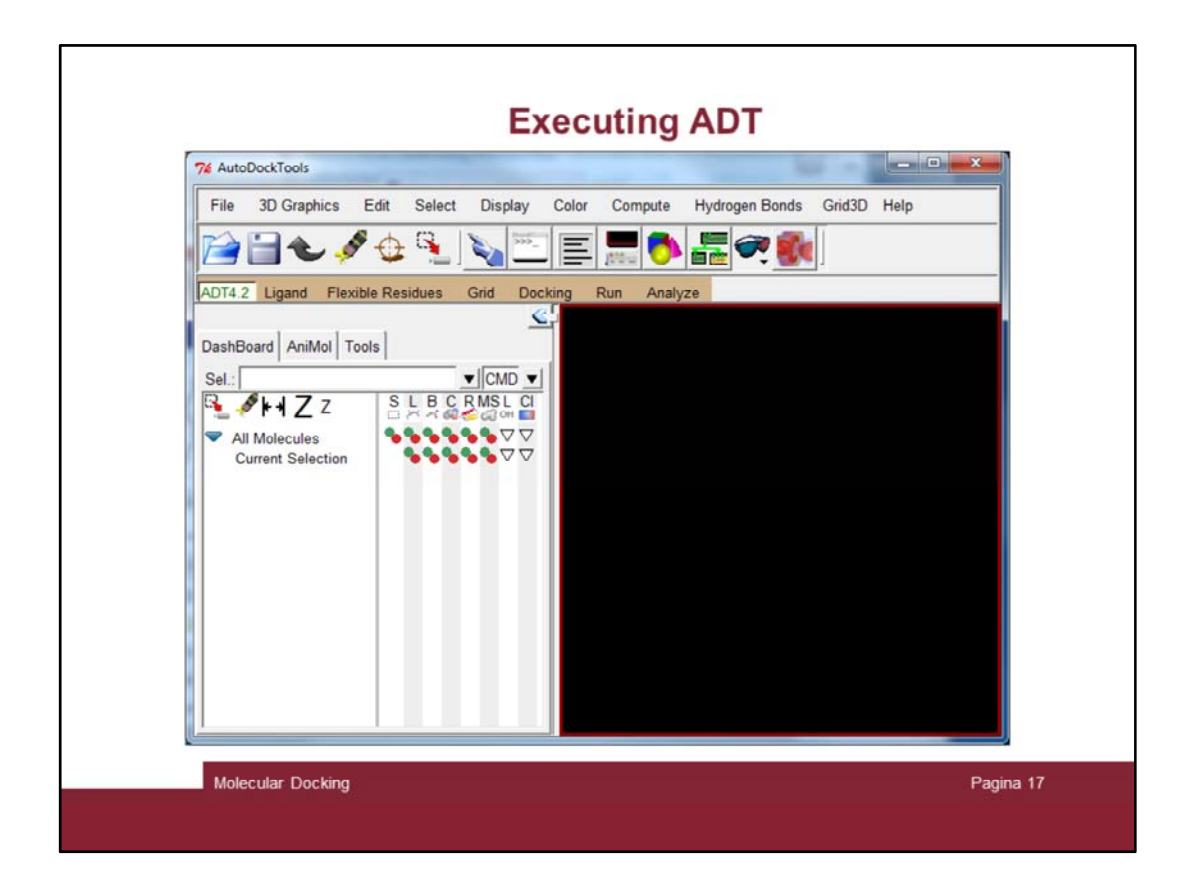

Now click twice on the ADT icon and start the program.

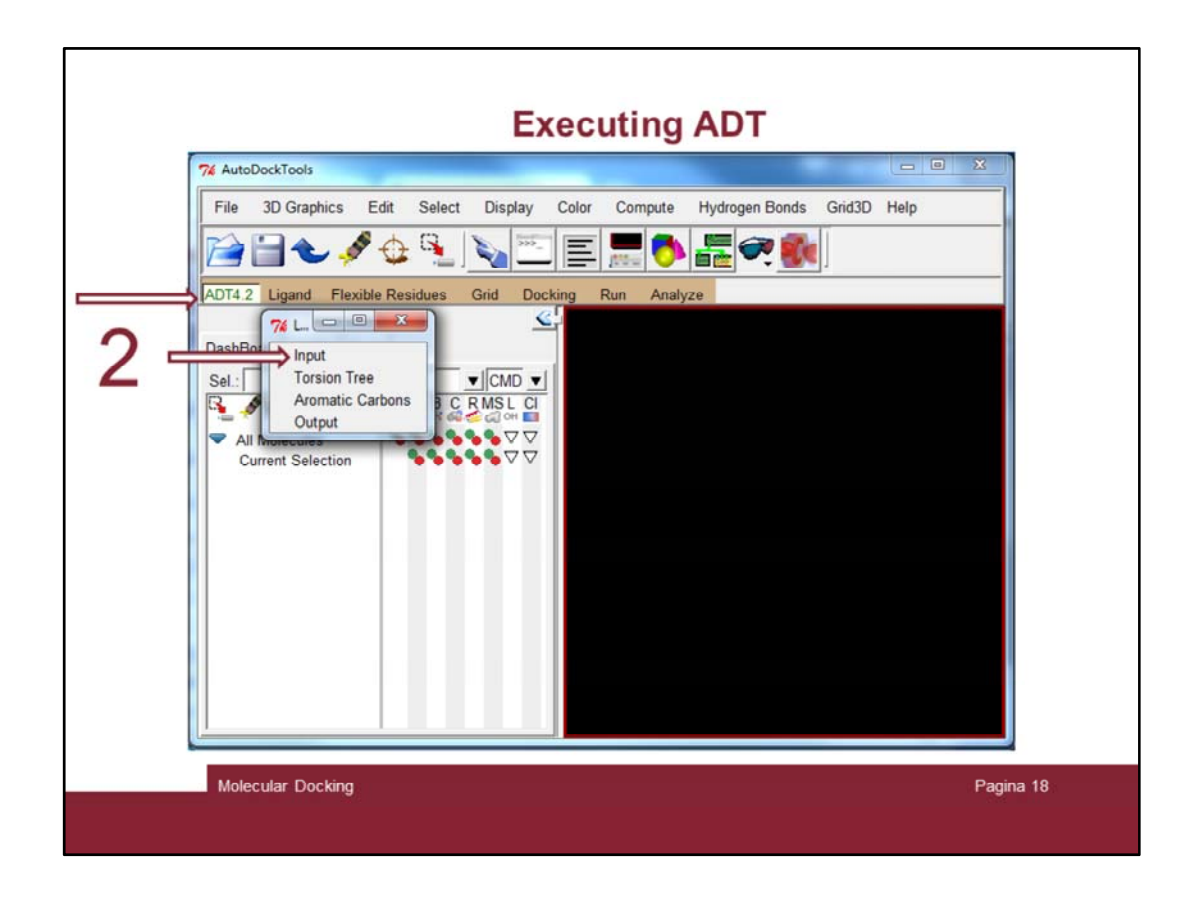

Using the ADT4.2 menu (see the arrow), click on Ligand and select Input.

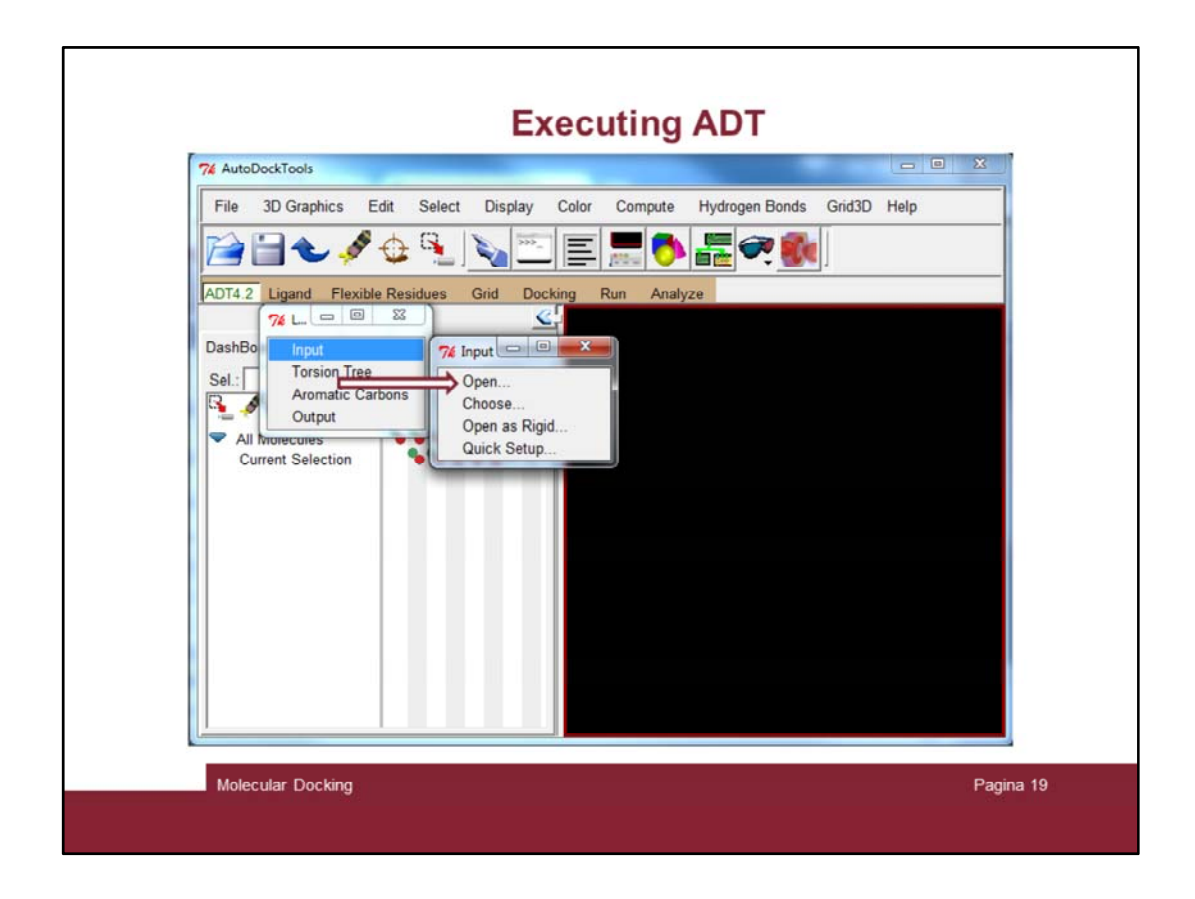

Then open

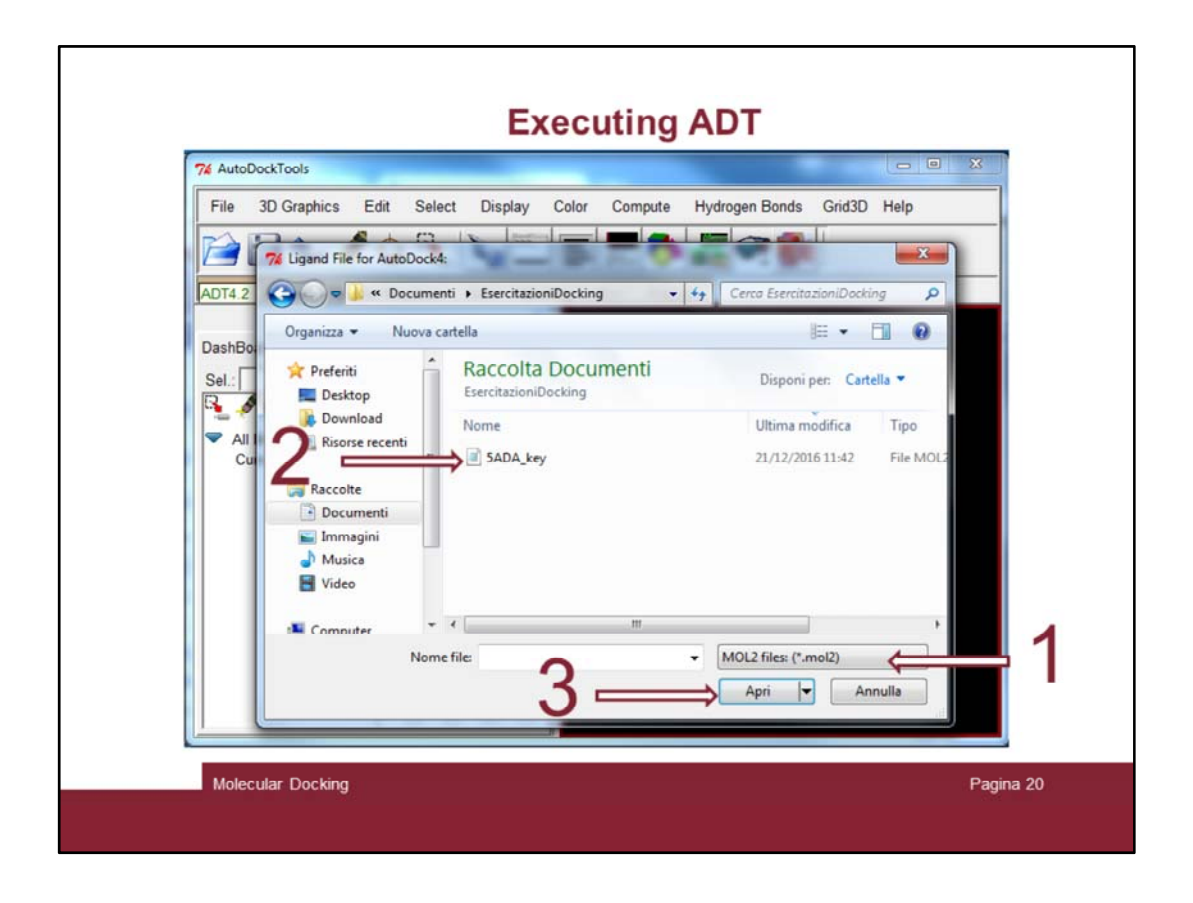

A windows will pop up. Set the file format to «Mol2 files», Select the file you've created by means of Chimera and open it

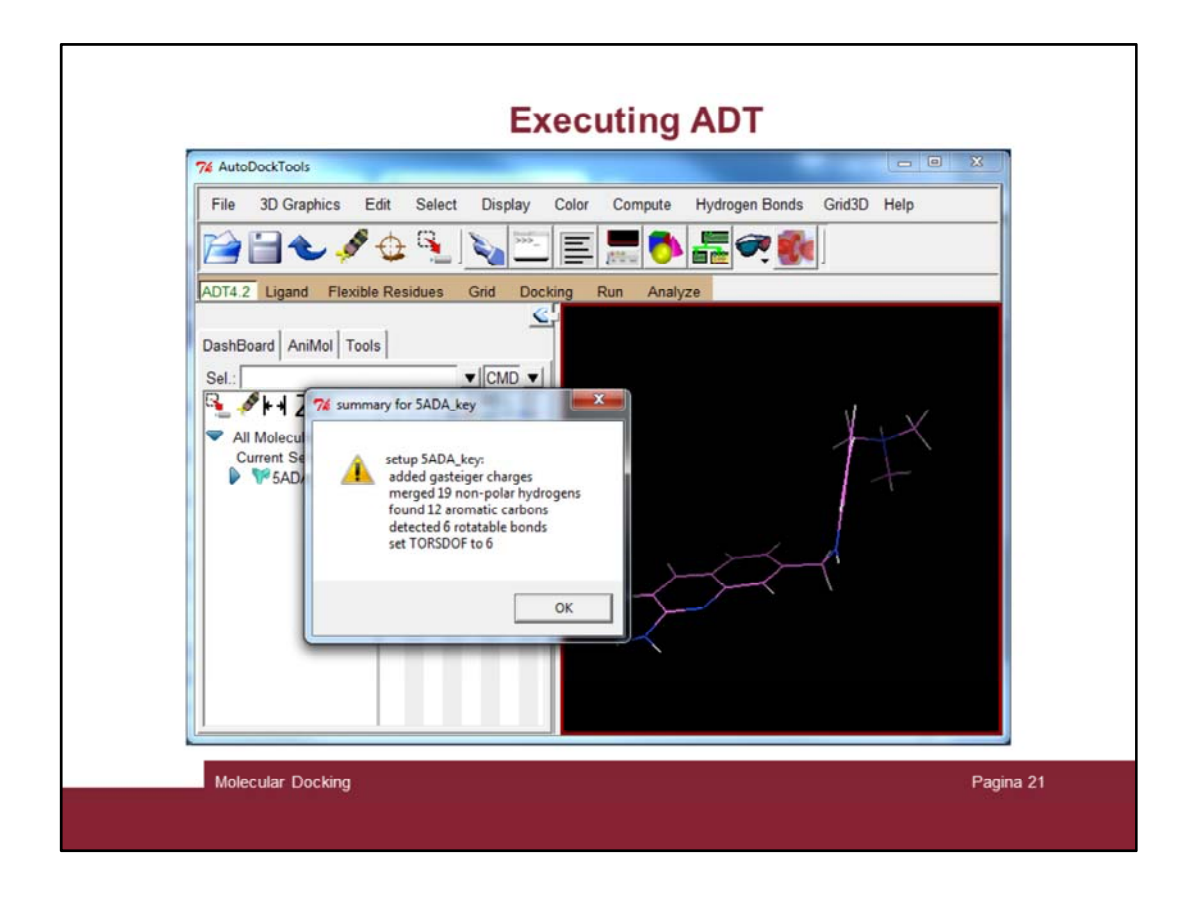

The program will infor you about some action it applied to the loaded molecule

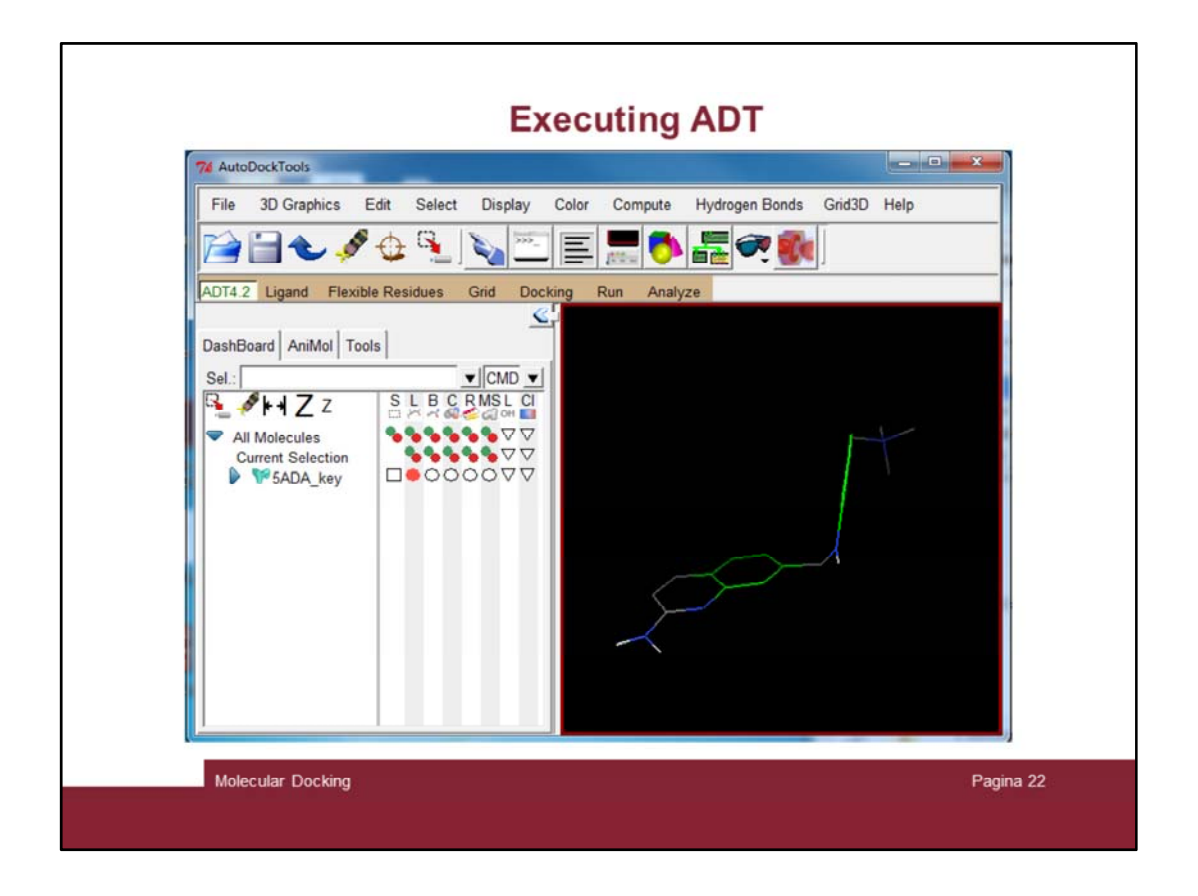

And will show the molecule in the right window (aromatic carbon atoms are colored in green)

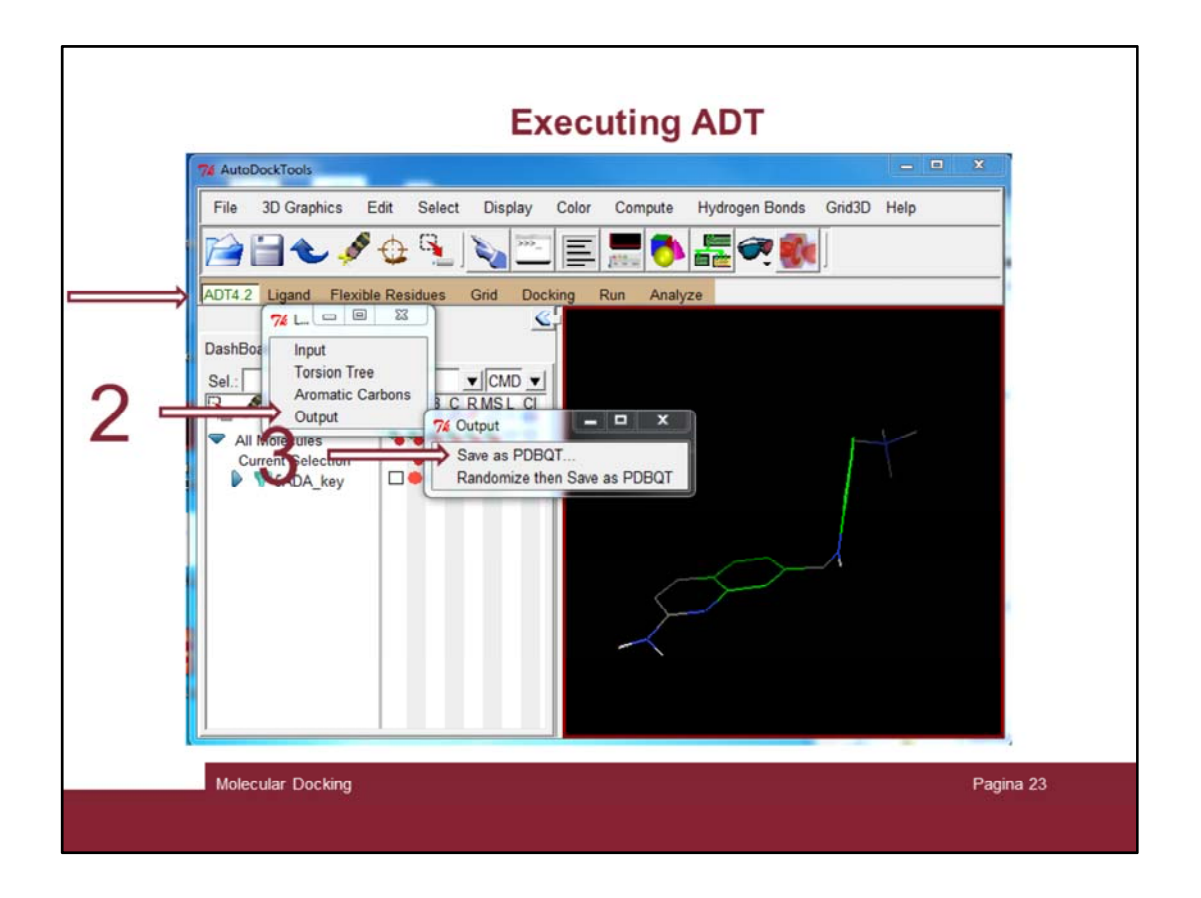

Now let's save the PDBQT file format of the molecule. Click on Ligand  $\rightarrow$  Output  $\rightarrow$  Save as PDBQT …

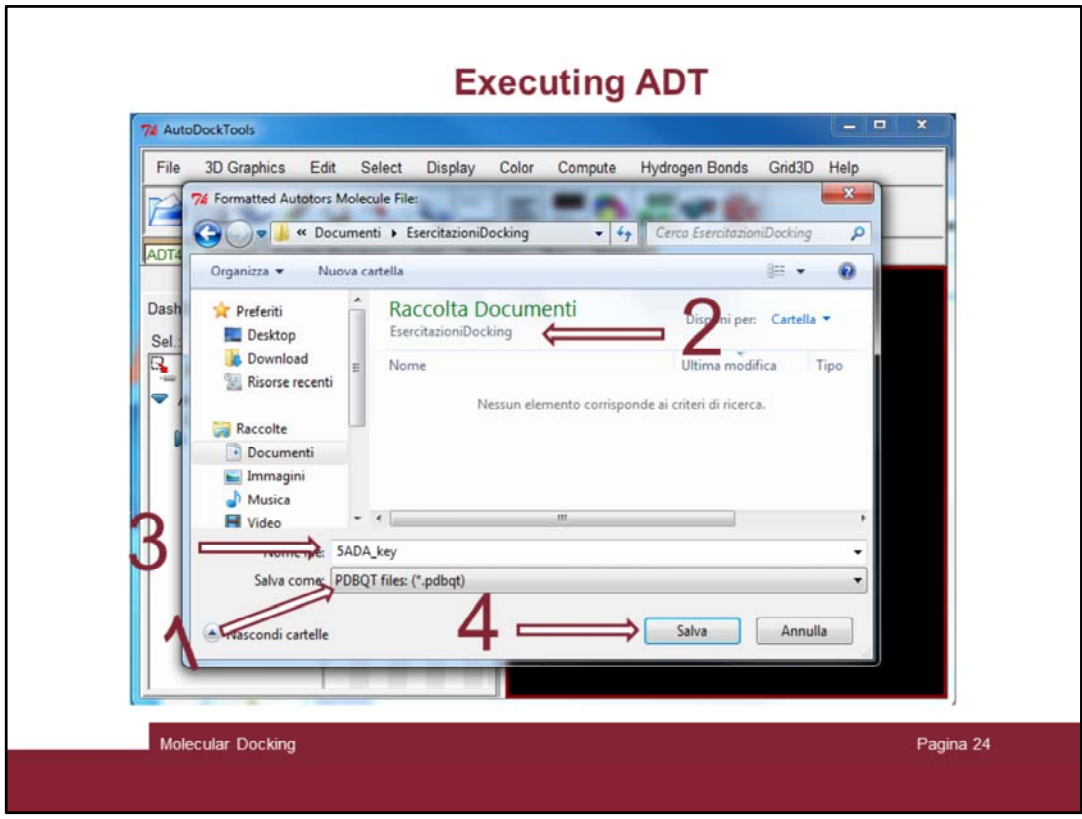

A windows will pop up. Set the file format to «PDBQT files». Set the folder, the name of the file and save it.

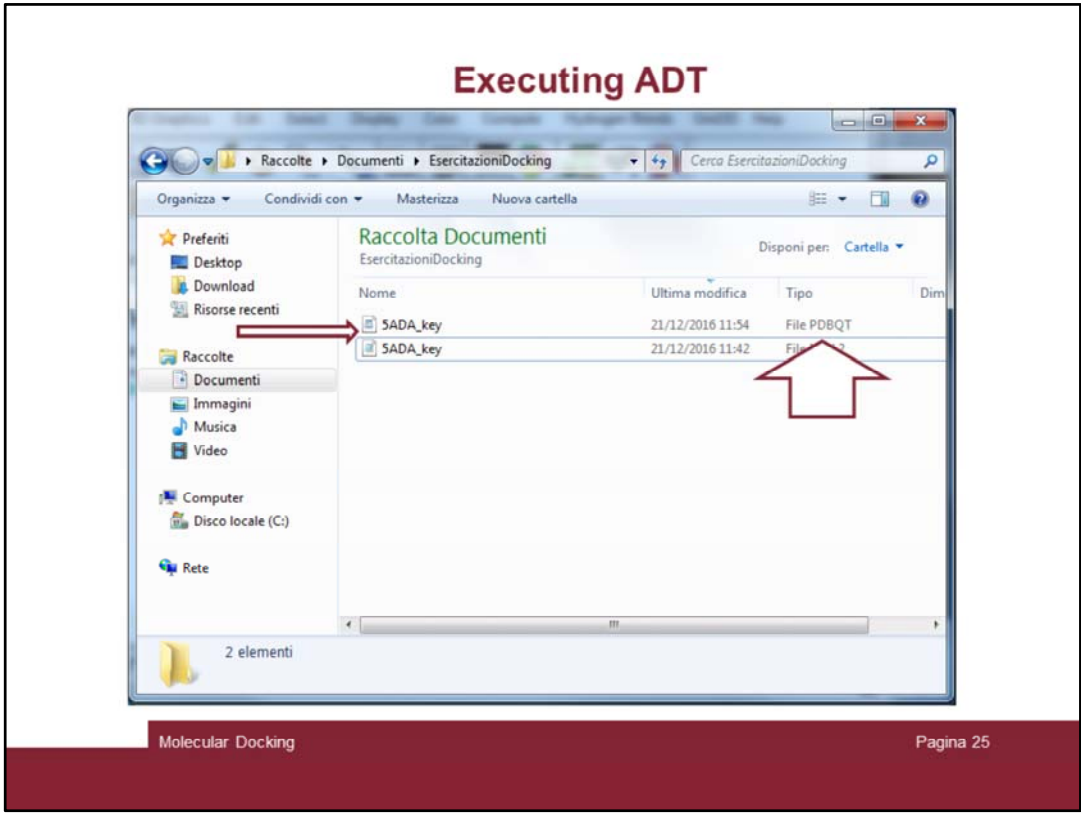

Check the PDBQT file was created

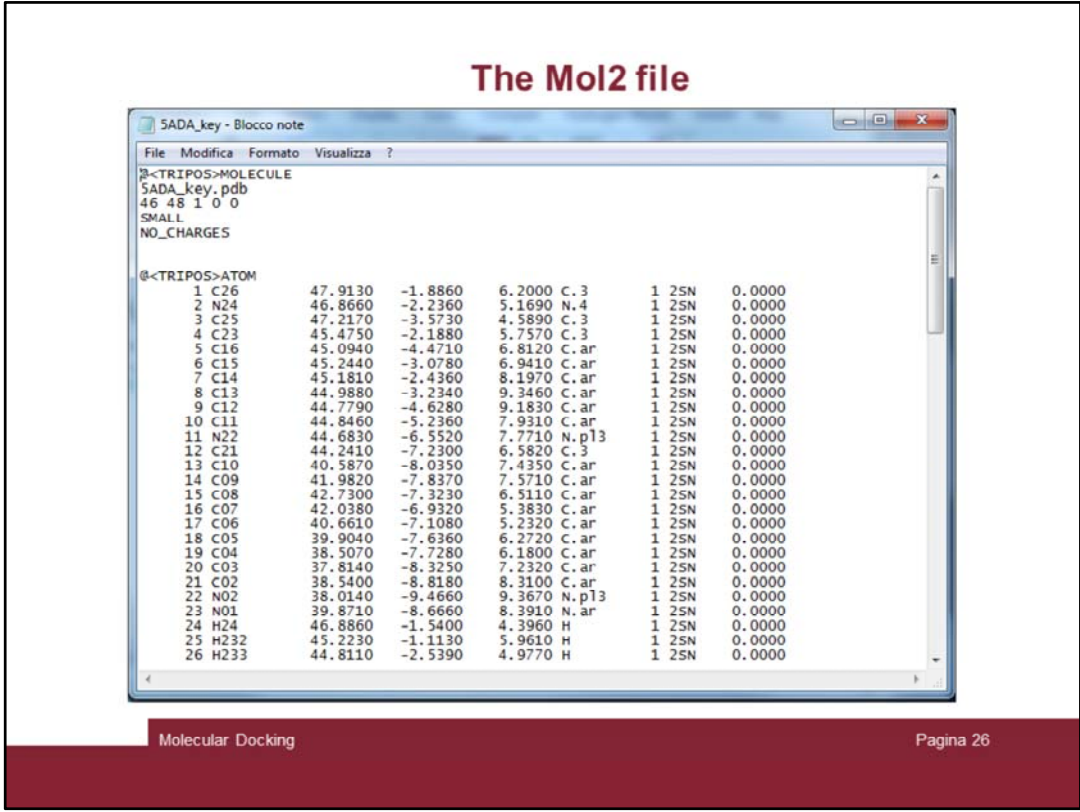

Check the two files by reading them with the Notes Windows program.

| 5ADA key - Blocco note                                                                             |                                                       |                                               |                                                  |                                                                                                    |                                                |                                          |                              |                              |                                           |   |
|----------------------------------------------------------------------------------------------------|-------------------------------------------------------|-----------------------------------------------|--------------------------------------------------|----------------------------------------------------------------------------------------------------|------------------------------------------------|------------------------------------------|------------------------------|------------------------------|-------------------------------------------|---|
|                                                                                                    |                                                       |                                               | File Modifica Formato Visualizza                 |                                                                                                    |                                                |                                          |                              |                              |                                           |   |
| <b>REMARK</b><br><b>REMARK</b><br><b>REMARK</b><br><b>REMARK</b><br><b>REMARK</b><br><b>REMARK</b> | $\mathbf{1}$<br>$\overline{2}$<br>3<br>$\overline{4}$ | $\mathbf{A}$<br>$\mathbf{A}$<br>А<br>$\Delta$ | 6 active torsions:                               | status: ('A' for Active; 'I' for Inactive)<br>between atoms: C23_4<br>between atoms: C15_6<br>between atoms: C11_10<br>between atoms: C21_12 | and $N24-2$<br>and $C234$<br>and N22_11<br>and | $N22$ 11                                 |                              |                              |                                           |   |
| <b>REMARK</b><br><b>REMARK</b>                                                                     | 5<br>6                                                | $\Delta$<br>$\mathbf{A}$                      |                                                  | between atoms: CO8 15<br>between atoms: CO2_21                                                                                               | and<br>and                                     | C <sub>21</sub> 12<br>NO <sub>2</sub> 22 |                              |                              |                                           |   |
| <b>ROOT</b><br>ATOM<br>ATOM<br><b>ATOM</b><br><b>ATOM</b>                                          | 1<br>$\overline{c}$<br>3<br>4                         |                                               | C26 2SN A<br>N24 25N A<br>C25 2SN A<br>H24 25N A | 47.913<br>46.866<br>47.217<br>46.886                                                                                                    | $-1.886$<br>$-2.236$<br>$-3.573$<br>$-1.540$   | 6.200<br>5.169<br>4.589<br>4.396         | 0.00<br>0.00<br>0.00<br>0.00 | 0.00<br>0.00<br>0.00<br>0.00 | 0.269C<br>$-0.075N$<br>0.269C<br>0.279 HD | ≝ |
| <b>ENDROOT</b><br><b>BRANCH</b><br><b>ATOM</b><br><b>BRANCH</b>                                    | $\overline{2}$<br>5<br>5.                             | 5<br>6                                        | C23 2SN A                                        | $45.475 -2.188$                                                                                                    |                                                | 5.757                                    | 0.00                         | 0.00                         | 0.272C                                    |   |
| <b>ATOM</b><br><b>ATOM</b><br>ATOM<br><b>ATOM</b>                                                  | 6<br>$\overline{7}$<br>8<br>$\mathbf{Q}$              |                                               | C15 2SN A<br>C14 2SN A<br>C13 2SN A<br>C12 2SN A | 45.244<br>45.181<br>44.988<br>44.779                                                                                                    | $-3.078$<br>$-2.436$<br>$-3.234$<br>$-4.628$   | 6.941<br>8.197<br>9.346<br>9.183         | 0.00<br>0.00<br>0.00<br>0.00 | 0.00<br>0.00<br>0.00<br>0.00 | $-0.030A$<br>0.009A<br>0.003A<br>0.029A   |   |
| <b>ATOM</b><br><b>ATOM</b><br><b>BRANCH</b>                                                        | 10 12                                                 |                                               | 10 C11 25N A<br>11 C16 2SN A                     | 44.846<br>45.094                                                                                                    | $-5.236$<br>$-4.471$                           | 7.931<br>6.812                           | 0.00<br>0.00                 | 0.00<br>0.00                 | 0.028A<br>0.038A                          |   |
| ATOM<br>ATOM<br><b>BRANCH</b>                                                                      | 12<br>13<br>12 14                                     |                                               | N22 25N A<br>H22 2SN A<br>14 C21 25N A           | 44.683<br>44.682<br>$44.241 - 7.230$                                                                                                    | $-6.552$<br>$-7.051$                           | 7.771<br>8.588<br>6.582                  | 0.00<br>0.00<br>0.00         | 0.00<br>0.00<br>0.00         | $-0.386N$<br>$0.160$ HD<br>0.158C         |   |
| ATOM<br><b>BRANCH</b><br>ATOM                                                                      | 14 15<br>15                                           |                                               | CO8 25N A                                        | 42.730                                                                                                    | $-7.323$                                       | 6.511                                    | 0.00                         | 0.00                         | $-0.038A$                                 |   |
| <b>ATOM</b><br><b>ATOM</b><br>ATOM<br><b>ATOM</b>                                                  | 16<br>17<br>18<br>19                                  |                                               | CO7 2SN A<br>C06 2SN A<br>C05 2SN A<br>C04 25N A | 42.038<br>40.661<br>39.904<br>38.507                                                                                                    | $-6.932$<br>$-7.108$<br>$-7.636$<br>$-7.728$   | 5.383<br>5.232<br>6.272<br>6.180         | 0.00<br>0.00<br>0.00<br>0.00 | 0.00<br>0.00<br>0.00<br>0.00 | 0.010A<br>0.014A<br>$-0.007A$<br>0.017C   |   |
|                                                                                                    |                                                       |                                               |                                                  |                                                                                                    |                                                |                                          |                              |                              |                                           |   |

ADT stands for AutoDock Tools.

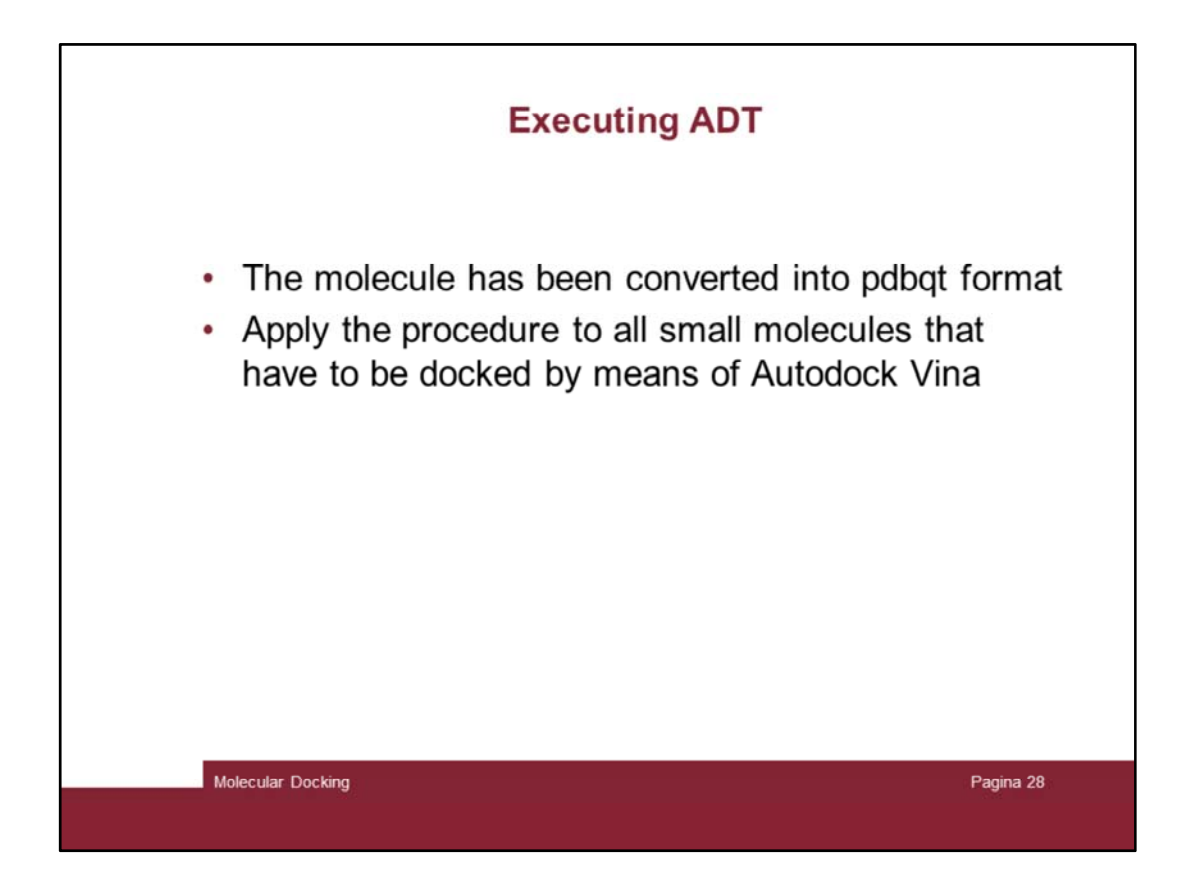

ADT stands for AutoDock Tools.